## **Troubleshooting Sauce Connect Proxy with --doctor**

--doctor is a command line utility that you can use to diagnose issues with Sauce Connect Proxy. This topic describes how to read the doctor the log, the errors that --doctor will detect, and how to resolve them.

- -- doctor Diagnostics
- -- doctor Errors
	- [failed to fetch PAC file ...: ...](#page-1-0)
	- [both --proxy and --pac are used](#page-1-1)
	- [invalid REST URL ...](#page-1-2)
	- [failed to find proxy via PAC for ...](#page-1-3)
	- [can't resolve 'saucelabs.com'/... tunnel hostname\(s\) via any DNS server](#page-1-4)
	- [your hosts file contains an entry for ...](#page-1-5)
	- [connecting via <proxy> to http://<url>: <error> or connecting to http://<url>: <error>](#page-1-6)
	- [SSL connect failed, socket: ... code: %d](#page-1-7)
	- [failed to retrieve certificate chain](#page-1-8)
	- [failed to reach https?://google.com](#page-2-0)

## <span id="page-0-0"></span>**--doctor Diagnostics**

When running your Sauce Labs tests with Sauce Connect Proxy, there may be situations in which Sauce Connect Proxy doesn't perform as expected. To make sure everything's in working order, you can run Sauce Connect diagnostic tests by adding the --doctor flag to your Sauce Connect command line, like so:

sc -u [Your Sauce Username] -k [Your Sauce Access Key] --doctor

--doctor will run a series of diagnostic operations to:

- 1. See what DNS servers and SSL certificates can be found in your network when Sauce Connect Proxy boots up.
- 2. Sauce Connect 4.5.1 and lower: Sauce Connect Proxy needs to make outbound connections to [saucelabs.com](http://saucelabs.com) and \*.[miso.saucelabs.](http://miso.saucelabs.com) [com](http://miso.saucelabs.com) on port 443 for the REST API and the primary tunnel connection to the Sauce cloud. Sauce Connect 4.5.2 and higher: Sauce Connect Proxy needs to make outbound connections to [saucelabs.com](http://saucelabs.com) and the IP ranges listed below on port 443 for the REST API and the primary tunnel connection to the Sauce cloud.
- 3. Verify that the Sauce Connect Proxy tunnel can make connections on port 443 and 80 to gv.symcd.com and g.symd.com using the SSL certificates found in your network.
- 4. Verify that you are able to make a connection to these Sauce Labs REST API calls: https://saucelabs.com/version.json
- https://saucelabs.com/rest/v1/[Your Sauce Username]/tunnels
- 5. Verify that the Sauce Connect can make a connection to https://google.com

If you need additional assistance when tests are failing with Sauce Connect Proxy, get in touch with our support team at [help@saucelabs.com](http://help@saucelabs.com). When creating your support ticket, please remember to send us the doctor flag, the link to your Sauce Labs test, and the Sauce Connect verbose log. You can get the verbose log by adding the -vv and -1 sc.log options to your Sauce Connect Proxy command line:

sc -u [Your Sauce Username] -k [Your Sauce Access Key] -vv -l sc.log

## <span id="page-0-1"></span>**--doctor Errors**

**Error Resolution** 

<span id="page-1-8"></span><span id="page-1-7"></span><span id="page-1-6"></span><span id="page-1-5"></span><span id="page-1-4"></span><span id="page-1-3"></span><span id="page-1-2"></span><span id="page-1-1"></span><span id="page-1-0"></span>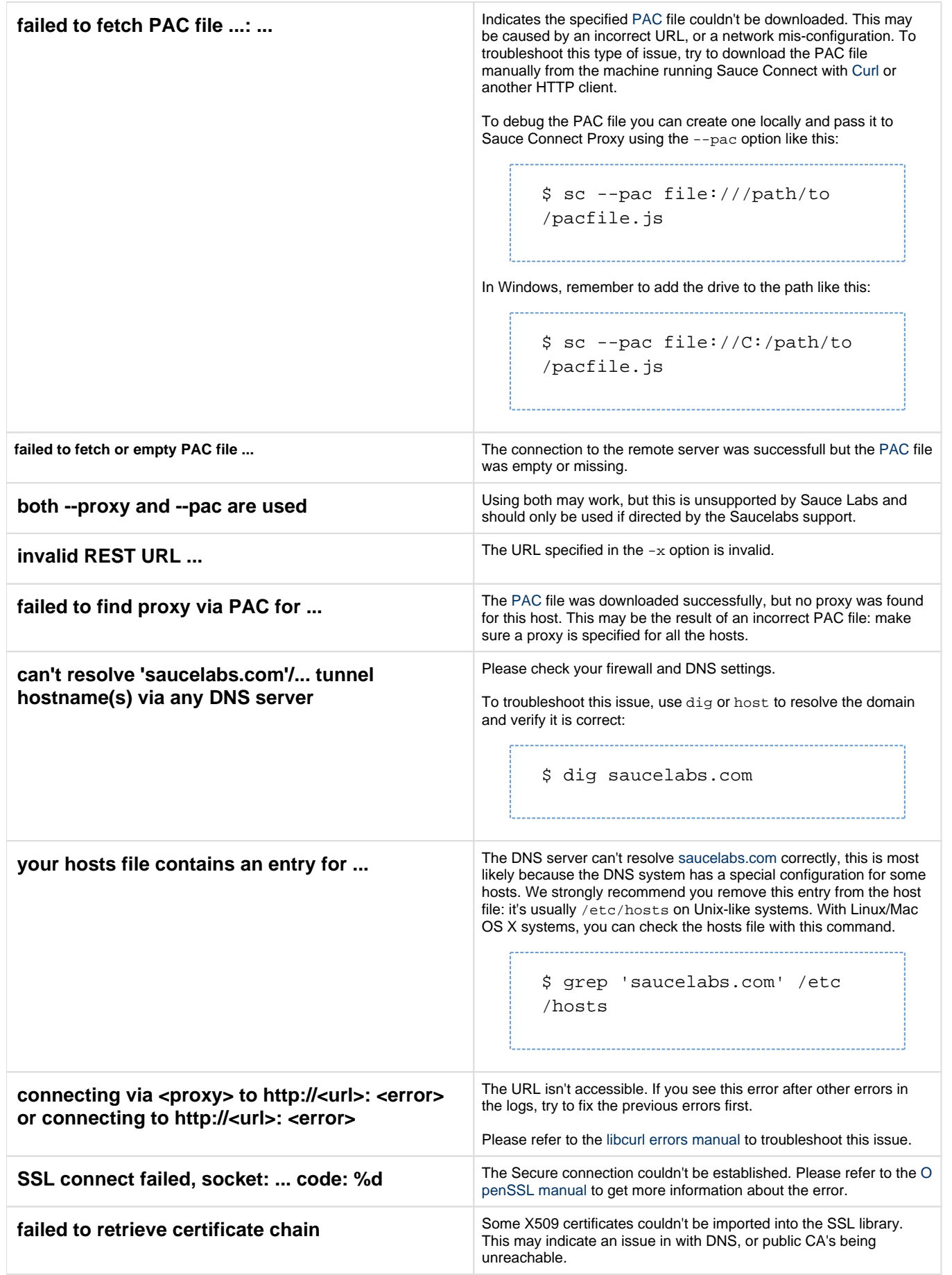

<span id="page-2-0"></span>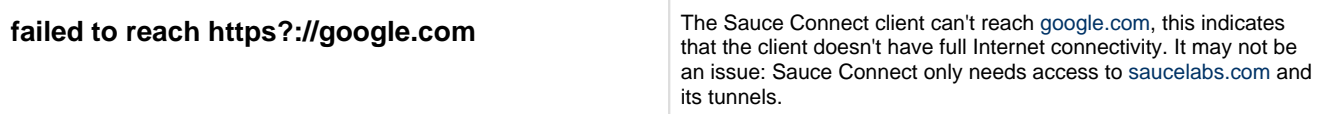